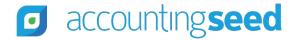

accountingseed.com
Partner Center

## How to Submit a Partner Order

Email Halsey Sawyer to request access to be able to submit a Partner Order.

Once you have the correct access – log into the Support Portal.

Go to My Cases – then create new case – Select Submit Partner Order.

Fill in the Customer and Order details (Shown below) and submit the Order.

Required Fields: Customer Name, Contact, Email, Order Type, Order date, Term, # of licenses, Org ID.

## Please include the customer's Website and Billing Address in the description

• If you have a purchase order, please attach it to the case.

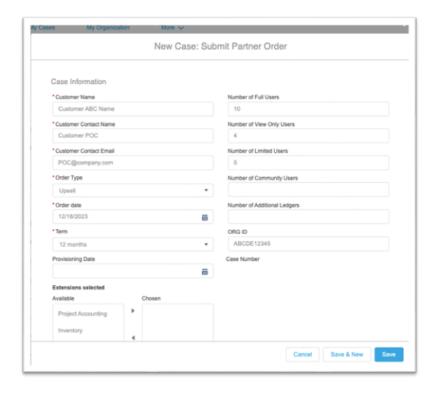

The Case will be assigned to our partner team, and they will process the order within 1-2 business days.

If you have any questions, please contact our Partner Team: <a href="mailto:partners@accountingseed.com">partners@accountingseed.com</a>.